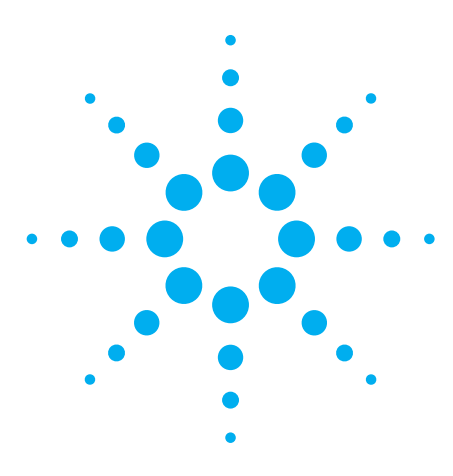

- **Control your instruments and take measurements directly from code you write with Visual Studio**
- **Quickly sequence your prototype tests without the complexity of a manufacturing test executive**
- **Automatically generate statistical graphs and export data to Excel**

# **Agilent W1130B T&M Toolkit 2.1 with Test Automation**

# **W1130B-TA Additional Agilent Test Automation Debug and Runtime License**

Data Sheet

# **Slash test development time and get meaningful answers faster to accelerate your time to market**

Cut your instrument programming time nearly in half, speed up your product development process and improve your productivity with the Agilent T&M Toolkit 2.1 with Test-Automation capability. Agilent's new T&M Toolkit 2.1 includes the first test automation tool that allows you to quickly sequence tests and generate reports for testing prototypes. The test automation capability provides the quickest and easiest way for you to gather measurement data, control instruments, create test sequences, and display results.

In addition to this new test automation tool, the T&M Toolkit extends the Microsoft® Visual Studio® development environment with a suite of integrated, easy-to-use software tools and components—project wizards, APIs, class libraries, widgets, graphs, drivers and more—to make Visual Studio a great environment for building measurements and tests into your custom applications (see Figure 1). Using T&M Toolkit 2.1 in the Visual Studio environment allows you to work in the textual programming language you choose—so you can program at peak productivity— and integrate your new code with existing code from other languages. In addition, the VEE Wrapper Wizard allows you to integrate existing Agilent VEE code.

*Develop tests in the language you choose*

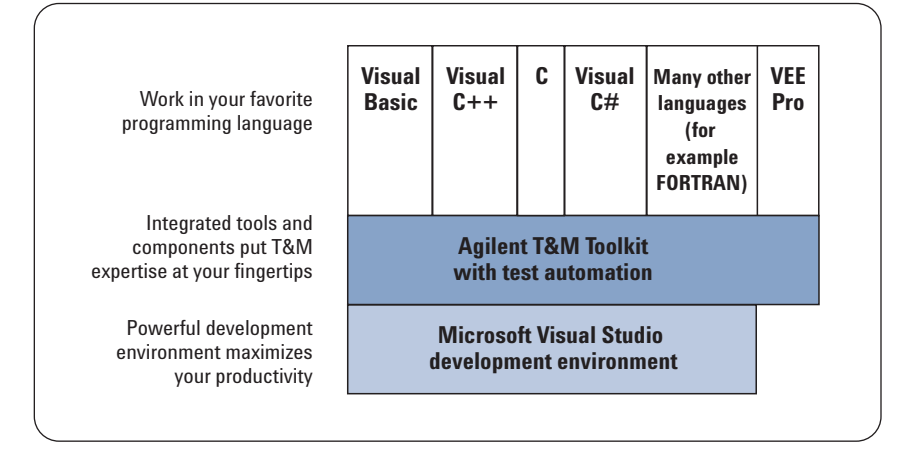

*Figure 1. Agilent's T&M Toolkit 2.1 makes Microsoft Visual Studio a great environment for building measurements and tests into your custom applications.*

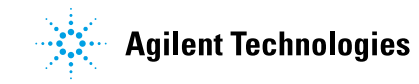

# **Easily sequence prototype tests without a test executive**

Prior to the introduction of T&M Toolkit with test automation, sequencing and automating a few tests required you to choose between two paths:

- 1. Purchase an expensive, full-featured off-the-shelf test executive, such as NI TestStand, which is targeted for use in manufacturing. However, in order to communicate with instruments, you also have to buy a programming language to communicate directly with the instruments or DUT. You have to work through the complexity of applying the manufacturing test executive to your prototype test. Then you have to attach your measurement code to the test executive.
- 2. Program your own test executive functionality from scratch, which is a time-consuming and arduous process. In addition, when you are done, you have to support the scripts and sequences you created. More importantly, you often spend too much energy on software programming issues, instead of solving engineering problem.

With version 2.1 you can now freely distribute your Test Automator runtime application! Just like other Toolkit solutions, you can now load and run a Test Automator sequence and resulting output without licensing! With additional enhancements, you can create your test plan faster than ever. In addition, others can also modify, develop and debug your Test Automator sequences within the boundaries you specify on a PC that doesn't have a Toolkit development license by using a Test Automator Runtime and Debug license.

The test automation functionality in T&M Toolkit allows you to easily and inexpensively get just the capability you need. For instance, you may just want to connect to an instrument, capture a signal, do an FFT and plot the spectrum—all from code you write in Visual Studio using your favorite

textual language. It's easy to do with T&M Toolkit's Instrument Explorer, engineering math and graph tools integrated into Visual Studio.

Or you may want to sequentially perform a set of a dozen commands that coordinate sending a stimulus, measuring a response, and comparing that to your estimated limits. T&M Toolkit's Test Automation user interface helps you quickly define a sequence of measurements and tests, run those tests on your device, and immediately get results. You can control instruments directly using native instrument commands without the need of a programming language. You also can automate previously written DLLs, COM objects, assemblies or new code written in your favorite language such as C, Managed C++, C#, VB, or VEE Pro. You can then set up tests, establish limits, develop your test logic and display results quickly even put the data in Excel—all in minutes. To further customize, integrate into your enterprise or deploy your solution, you can use T&M Toolkit with your choice of any of the Microsoft Visual Studio languages such as Visual Basic, Visual C++, or Visual C#.

T&M Toolkit with test automation enables unprecedented ease in sequencing measurements and analyzing results in the world's most popular development environment— Microsoft Visual Studio. You can mix and match instruments, interfaces, languages, and components.

# **Measure and control directly from code written in Visual Studio**

T&M Toolkit 2.1 integrates Agilent's extensive measurement expertise into Visual Studio. The software automatically generates instrument setup code for you, and Windows functionality like drag and drop makes many tasks faster and easier. T&M Toolkit eliminates the difficulties traditionally associated with connecting to and controlling instruments.

Now you can migrate to Visual Studio 2005 when you're ready. You can install both Toolkit 2.0 with Visual Studio 2003 and Toolkit 2.1 (both included in the purchase of W1130B) with Visual Studio 2005 on the same PC, and create projects in both!

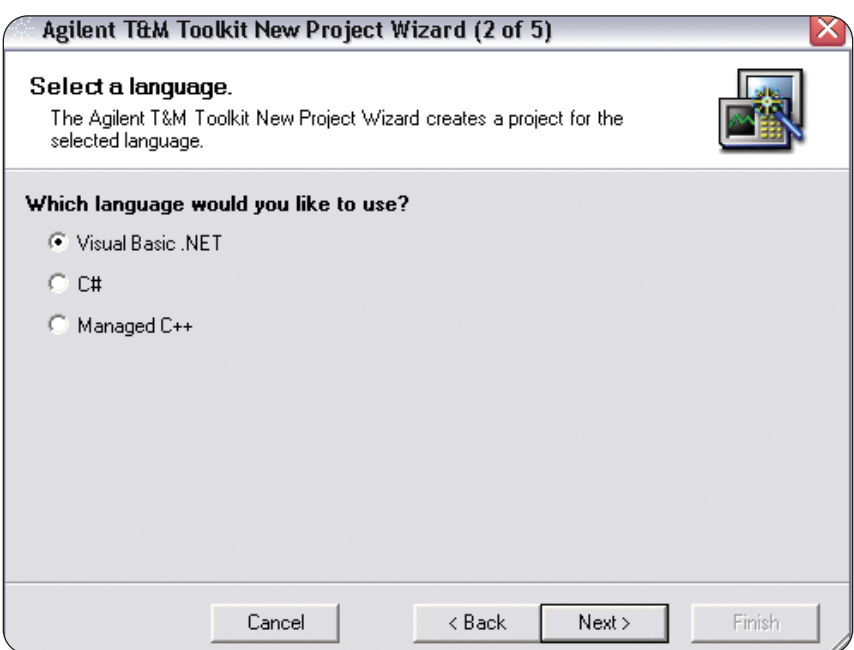

*Figure 2. T&M Toolkit's Project Wizard helps you get started quickly.*

T&M Toolkit helps you:

### **Get started quickly**

T&M Toolkit's Project Wizard helps you get started quickly, allowing you to select your programming language, choose either an executable (.exe) or library (.dll) project, and easily import and reference all necessary T&M libraries—so you don't have to start from scratch.

# **Control instruments and collect data**

- Use the Instrument Explorer to quickly configure your test system and manage instruments and drivers. You can easily find instruments on your PC or network, make measurements and control any instrument from any vendor as well as many vendor's PC plug-in cards.
- Drag and drop the instrument icon into your work window to generate code to connect with the instrument.
- Use DirectIO to directly communicate and control an instrument using standard text commands in the language of your choice, or in the test automation tools without the need of any language at all.
- T&M Toolkit gives you the ability to use hundreds of drivers representing the most popular instruments from 70 different vendors

# **Analyze your data using engineering math and graphs**

Get simple access to math and analysis routines through APIs that provide basic math routines such as digital signal processing functions (FFT, Bartlett, Hanning, Hamming windowing), Bessel functions, statistical function (RMS, standard deviation, binomial), regression functions (Lin, Log, Exp and curve fitting routines), as well as a complex number of waveform and spectrum classes and an engineering formatter.

T&M Toolkit 2.1 now automatically handles results data in the form of numeric array, waveform, and spectrum data types. This allows easy presentation of data as graphs or tables from typical instrument sources. In addition, for high speed data collection or large data volumes, Test Automator's Results Manager now allows referencing a result data file URL for display and analysis.

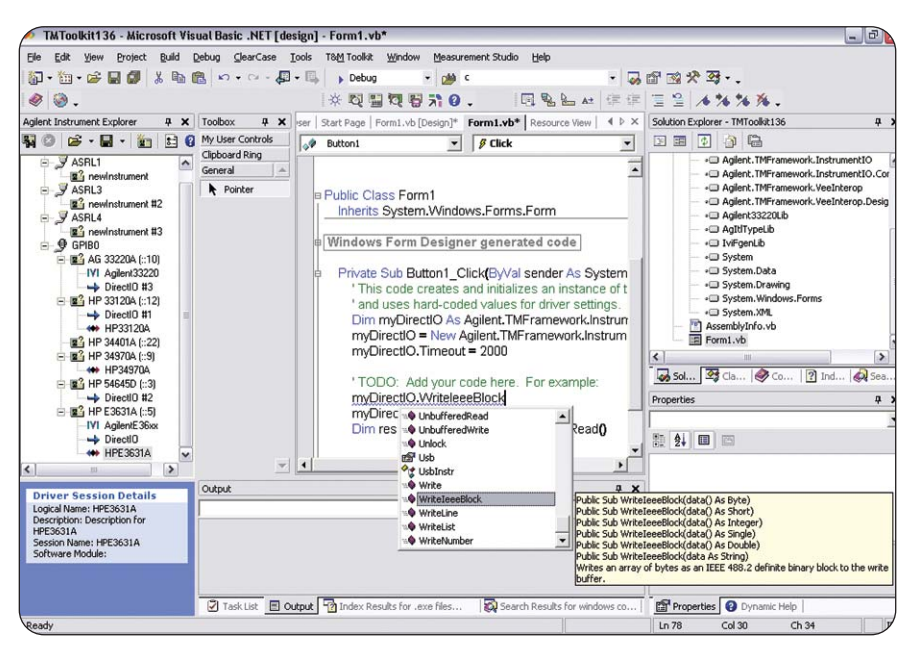

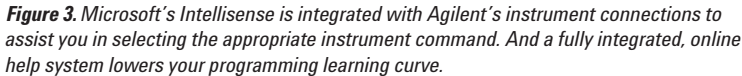

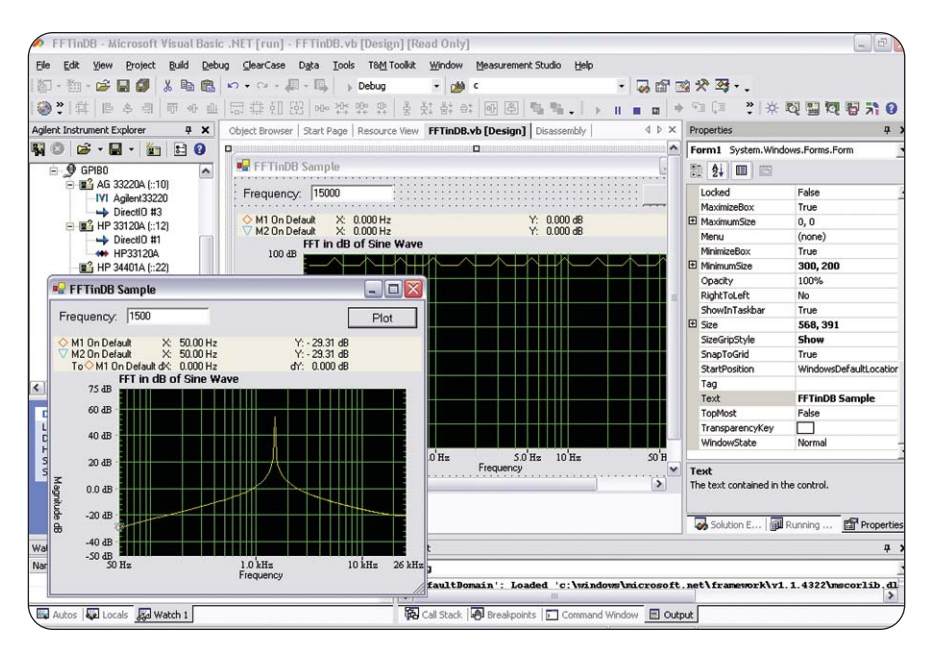

*Figure 4. Graph displays allow you to visualize, scale and track data from measurement and data stores. Display results with XY, Y, waveform, complex, magnitude, spectrum, or phase spectrum graphs or a strip chart.* 

### **Debug instrument control applications**

- The IO Monitor helps you debug and track interaction between instrument drivers and your software by capturing and displaying instrument communication details from several I/O layers. Or you can save the file for later analysis.
- Interactive IO—Gives you the ability to easily send and receive responses from instruments.

# **Easily test your prototype using T&M Toolkit's test automation**

# **Get quick answers from automatically generated tabular test data and statistical graphs**

T&M Toolkit with Test Automation capability helps you get more directly to the insight you need from your tests. It also gives you instant data analysis using automatically generated control charts and histograms.

- A normalized progress chart lets you view overall normalized measurements within high and low limits.
- A limit chart lets you view measurements values as they are collected with any available limits.
- Histograms show you the distribution of measured values with simple statistics like mean, standard deviation, and coefficient of producibility (CpK).
- Highly configurable tabular test result reports showing time stamp, data type, actual measured value, tested limits, pass/fail, and status can be printed, sorted or saved to a file (Excel, csv, txt).

# **Easily control and automate measurements for design validation**

T&M Toolkit with Test Automation capability lets you sequence:

• SCPI commands

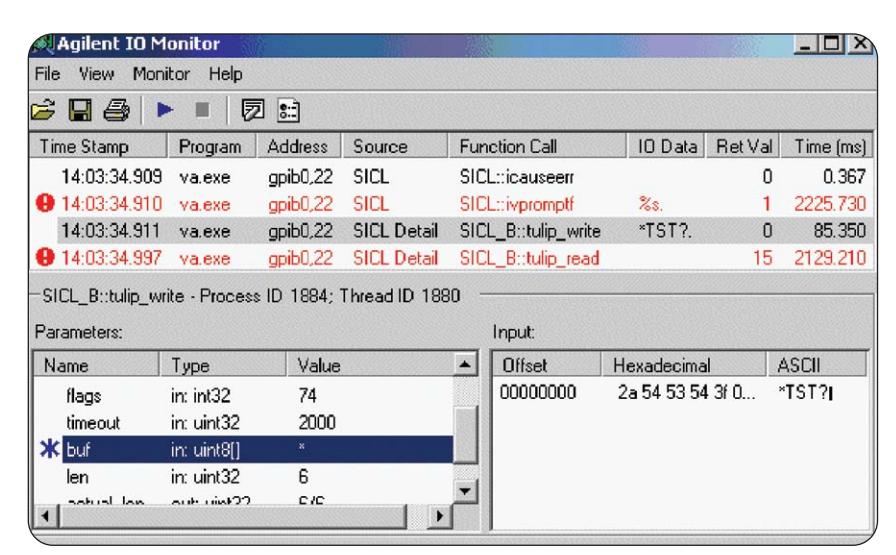

*Figure 5. The IO Monitor traces I/O layers for Agilent's VISA, VISA COM, SICL, and SICL Detail. You can use it to find bottlenecks in your IO or create a log file to send to an Agilent support engineer for additional assistance..*

- Code written in Visual Basic, Visual C++, Visual C#, or Visual J#
- VXI*plug&play*, IVI-COM, and IVI-C drivers
- .NET-wrapped VEE code (user functions)
- Components such as COM modules or assemblies

### **Easily create tests using built-in branch logic, limit checking and debugging**

- Control flow: If-then, for-loop, group, try-catch, subroutine, and external sequence calls
- Tests: min/max limits for real numbers, integers, and arrays; equality/ inequality limits for strings and Boolean expressions and arrays
- Debug: breakpoints, stepping, and variable-current value view/edit

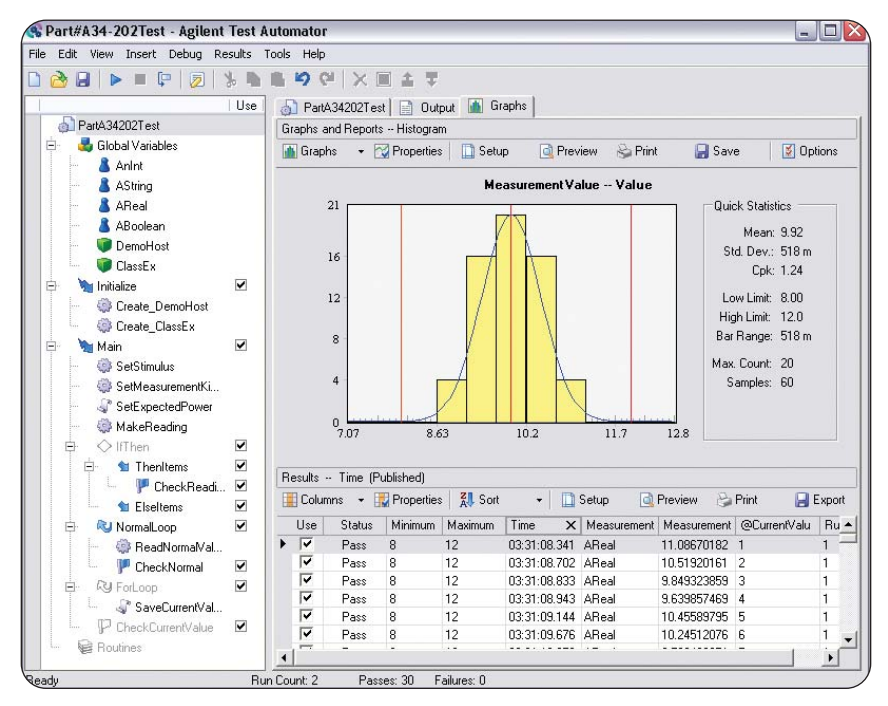

*Figure 6. T&M Toolkit's test automation capability automatically captures test results and generates statistics for easy export to Excel.*

# **Build a library of reusable test sequences**

You can import already-written sequence definitions into your working sequence, pass parameters to test routines, and create groups of sequence items to help organize your tests. You can easily build a library of reusable test sequences and measurements that capture the expertise of your team. Reuse your library to reduce future development efforts and increase your productivity. The test automation capability also lets you interface to external libraries and mix and match between standard and custom tests.

# **Customize your application by integrating your code and components into Visual Studio**

# **Customize your code for your specific application**

- Manage your results:
- Configure standard results handling textually to add or exclude results graphs, reporters, or loggers and configure their behavior
- Build custom programs that easily capture results and display them as reports in Word or graphs in Excel that automatically email via Outlook
- Send specified data to your enterprise database for future warranty information
- Leverage components for custom test and measurement applications (see Table 1)
- Develop your company's user interface with specific security levels for integrators, engineers, technicians and operators
- Customize any of the sequences for different product families, geographical locations, multiple vendor part sourcing, or test system deployment (requires test automation debug and runtime license)

— Create your custom application using T&M Toolkit's math, engineering and measurement classes with free runtime executable

# **Integrate your existing code from a variety of languages**

With the multiple compilers and translators in Visual Studio, you can combine code from a variety of sources with your T&M Toolkit project. You can select the source code of your

T&M Toolkit project—either Visual Basic (.vb), Managed C++ (.cpp), or C# (.cs). You can then integrate Visual Basic 6, VB, C, Visual C++, Visual C# code, as well as COM objects, ActiveX components and controls and assemblies into your application. You also can integrate code from 12 other .NET-compatible languages, or use the VEE Wrapper Wizard to call your Agilent VEE Pro User Functions from a Visual Studio project or the T&M Toolkit test automation tool.

# **Your customized application-specific solution**

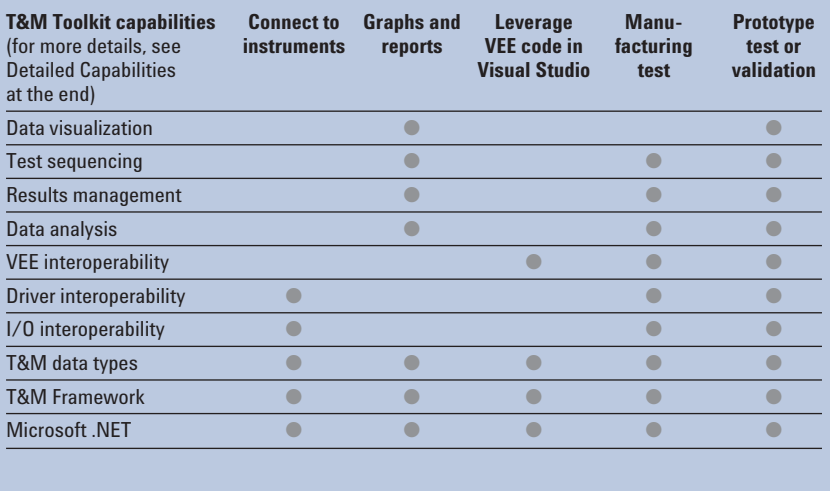

*Table 1. Components from Agilent T&M Toolkit and Microsoft enable your solution.*

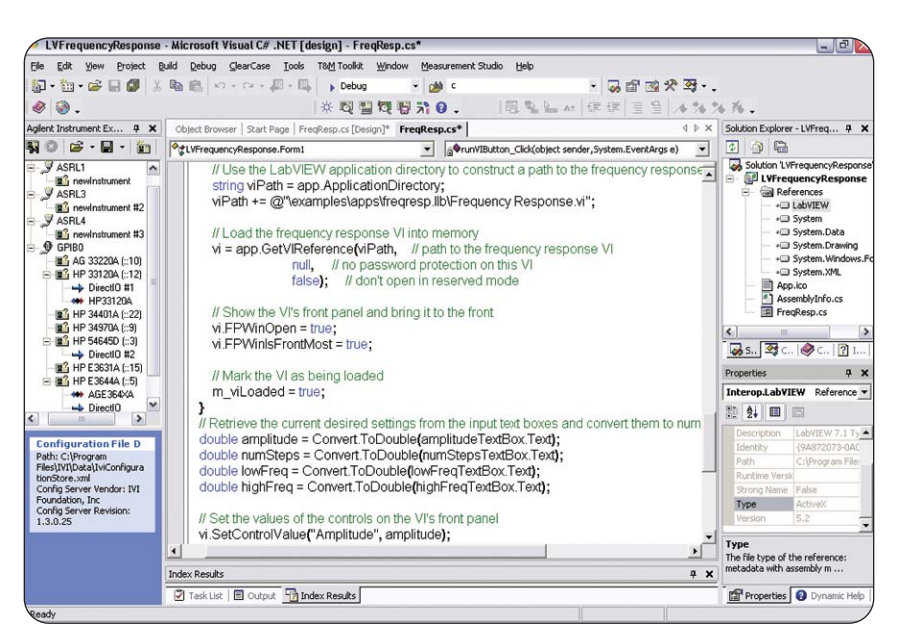

*Figure 7. T&M Toolkit with Visual Studio can access LabVIEW code and wrap LabVIEW code for use with the test automation tools.*

#### **Create your application for distribution**

You get free runtime distribution with your T&M Toolkit purchase, so you can freely distribute your executables, just like you do from your C or Visual Basic program. You can create a Windows or console application (.exe) for resale or use on other computers without paying additional fees. Or you can create a Windows control library or class library (.dll) for use with other programs without paying

more. With T&M Toolkit 2.1, you can now deploy your test sequencing capabilities free of charge, so you may create your own "test executive." T&M Toolkit 2.1 ships with one additional Test Automation Development & Debug License in addition to the main development license, so someone else can edit your deployed test plan within the limits you have established. If you want additional licenses to create additional tests, modify test sequences you created, or debug a

test plan, you can order W1130B-TA, Additional Agilent Test Automation Development & Debug Licenses.

Because Toolkit with test automation provides fast throughput at runtime, you can leverage the same code you write for prototype testing on a production line. That means you only have to write your test program once, instead of multiple times, which improves your team's productivity.

### **Detailed T&M Toolkit capabilities**

#### **Component or class Description of properties, methods and events**

**Data visualization**

**Axis, Caption, ComplexGraph, FillBar, GraphBase, Graticule, InformationDisplay, Line, MagnitudeSpectrumGraph, Marker, MarkerCollection, MarkerDisplay, PhaseSpectrumGraph, PlotArea, Shape, SpectrumTrace, StripChart, StripChartTrace, StripChartTraceCollection, TickLabels, Trace, TraceLegend, WaveformGraph, WaveformTrace, WaveformTraceCollection, XAxis, XYGraph, XYTrace, XYTraceCollection, YAxis, YGraph, YTrace, YTraceCollection.** Hundreds of properties available to ensure complete design and runtime control of graphs

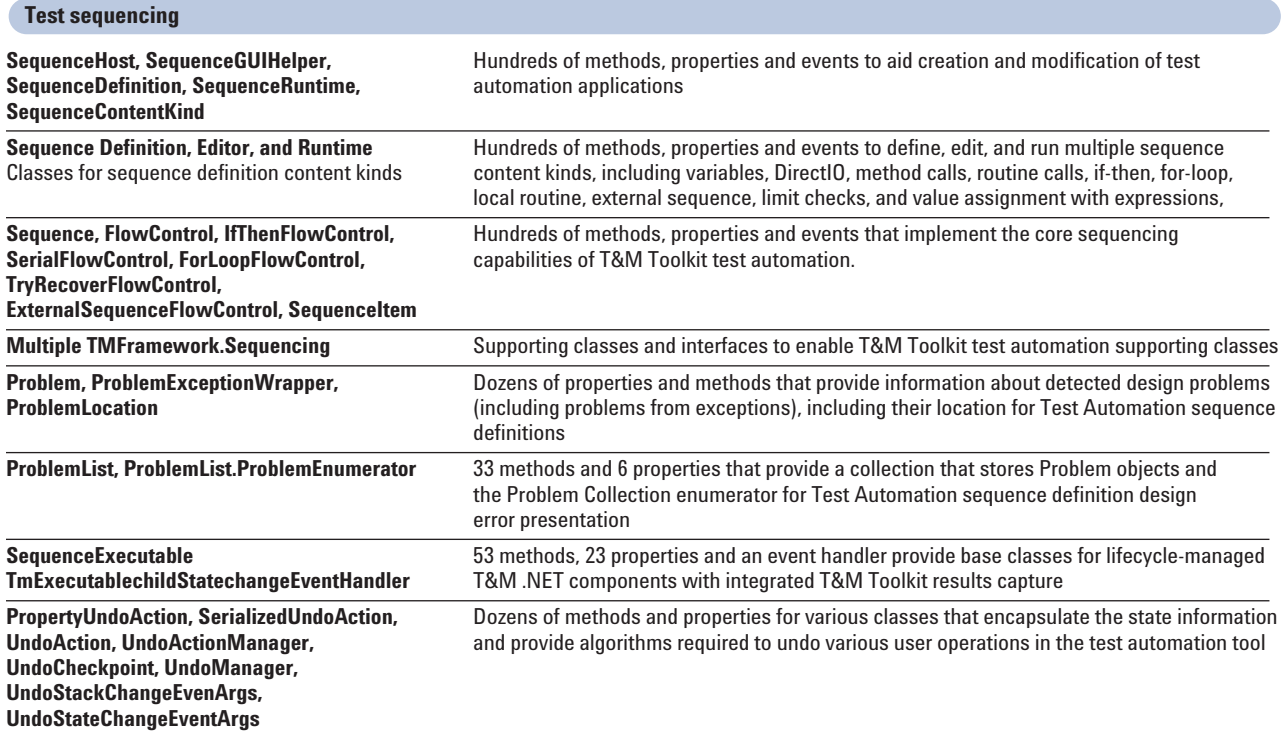

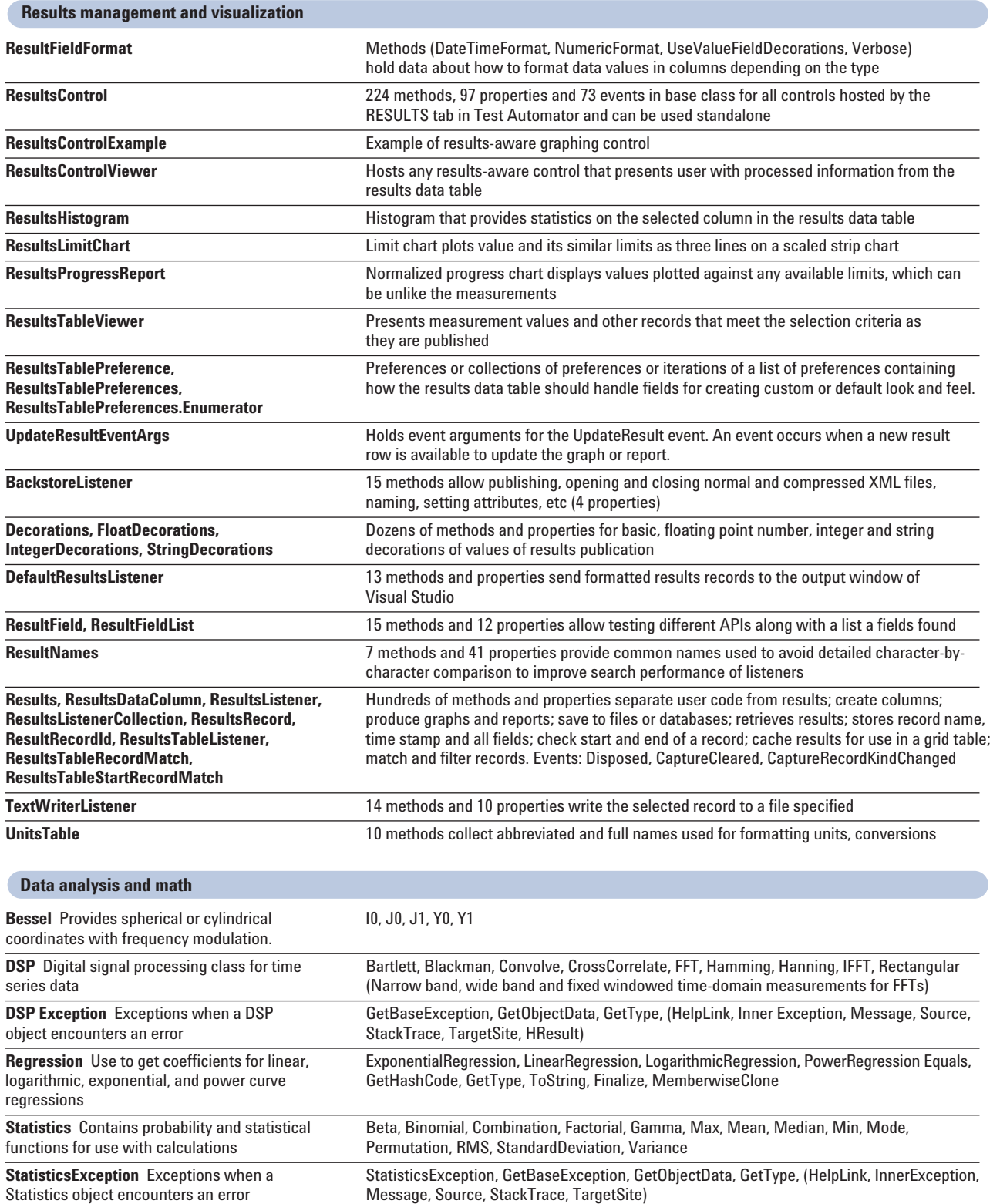

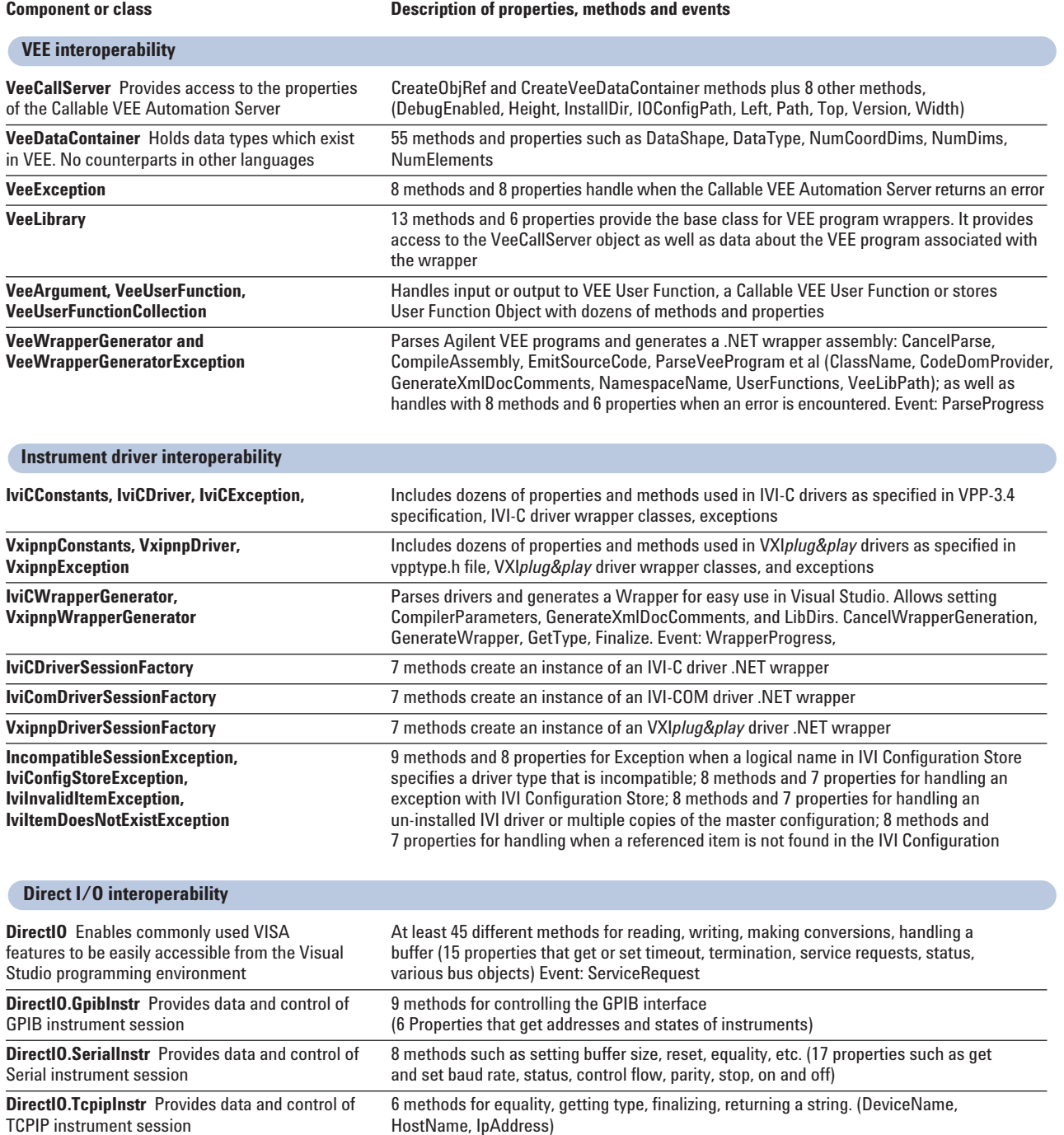

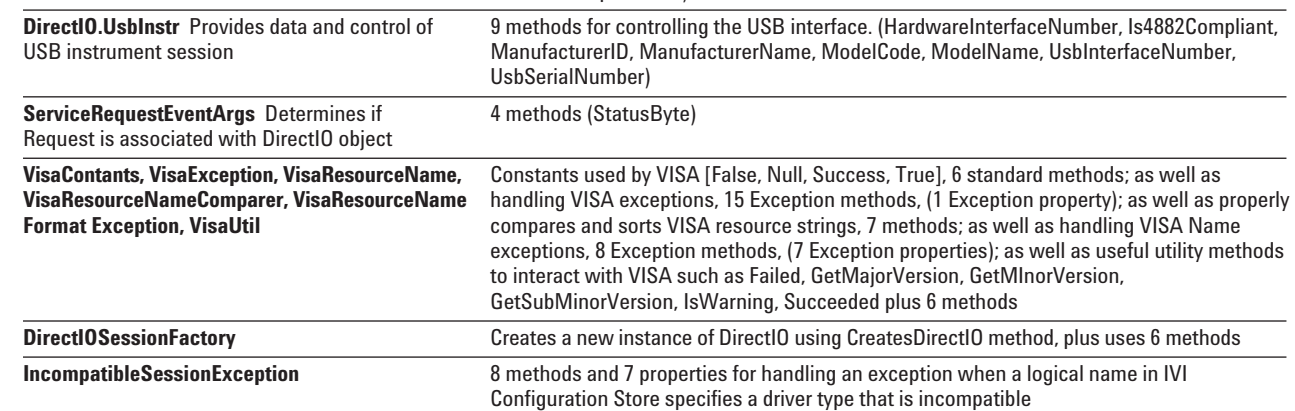

# **T&M-specific data types (waveform, complex, spectrum)**

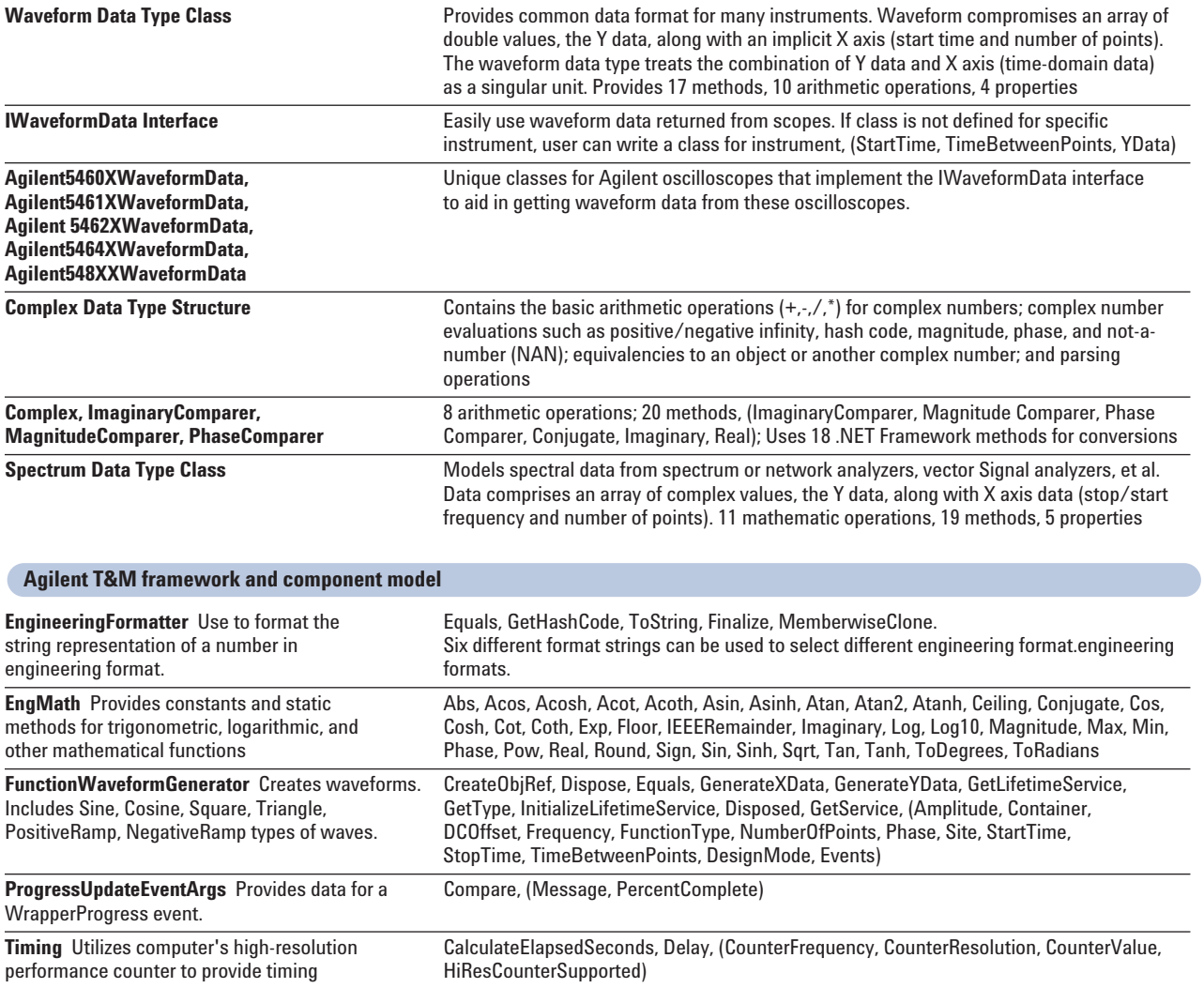

# **Get help when you need it**

An integrated help system provides easily accessible assistance, fully integrated with the Microsoft Visual Studio help system, including sample code you can cut and paste directly into your source code.

# **Worldwide service and support**

With Agilent T&M Toolkit with Test Automation, you have access to Agilent's worldwide resources for start-up assistance, training classes, and update services. As part of the purchase of any Agilent T&M Toolkit product you are entitled to receive technical support free of charge. There is no need to register. Additional consulting services are available from Agilent. There are currently over 30 companies available in North America, Europe, Middle East and Asia to help you develop your Agilent T&M Toolkit solution. Visit **www.agilent.com/find/assist** to locate your local Agilent contact.

To see a demo or download an evaluation version of T&M Toolkit 2.1 go to **www.agilent.com/find/connectivity.**

You can download drivers for Agilent/HP instruments from: **http://www.agilent.com/find/drivers.**

# **Software requirements**

Requirements for T&M Toolkit 2.1:

- Windows® 2000 Pro (SP4 or later) and Windows XP Pro & Home (SP2 or later)
- Internet Explorer 5.5 or later
- Visual Studio 2005, any edition except for Express Editions (add-ins are not supported)
- Agilent IO Libraries Suite 14.1 or newer (included with purchase)

Requirements for T&M Toolkit 2.0:

- Windows 2000 Pro (SP4 or later) and Windows XP Pro (SP1 or later) for Toolkit development
- Windows 98 SE and Me, Windows XP Pro and Home (SP1 or later), and Windows 2000 Pro (SP4 or later) for Test Automator and Toolkit Runtime
- Visual Studio 2003, any edition
- Agilent IO Libraries Suite 14.0 or newer (included with T&M Toolkit purchase)

Please note: You must install Visual Studio and Agilent IO Libraries Suite before you can use T&M Toolkit. The Additional Agilent Test Automation Development & Debug License install does not require Visual Studio to install, however.

# **PC hardware requirements**

The hardware requirements listed below include the combined resource needs for Microsoft Visual Studio and the Agilent T&M Toolkit.

- PC with Pentium® II-class processor, 600 MHz
- 196 MB RAM
- Visual Studio requires 2.0 GB of free disk space with 500 MB minimum on the system drive, Agilent T&M Toolkit requires 100 MB on the installation drive
- CD-ROM or DVD-ROM Drive
- Display with a minimum of 800x600 (for Version 2.0) or 1024x768 (for Version 2.1) resolution, 16k colors (only small fonts supported)
- PC keyboard and 2-button mouse (third button, if present, is not used)
- Web access is strongly recommended
- One of the following physical connectivity options is required for the PC-to-instrument connection:
	- Agilent 82357A USB/GPIB interface
	- Agilent E5810A or E2050A/B LAN/GPIB gateway
	- Agilent 82350A/B GPIB interfaces
	- USB connection to instruments supporting the TMC protocol
	- Standard RS-232
	- LAN connection to instruments supporting the VXI-11 protocol
	- National Instruments I/O hardware using NI 488 version 1.5 (or higher)
	- National Instruments I/O hardware using NI VISA version 3.0 (or higher)

# **Warranty information**

Agilent software comes with an exclusive money-back guarantee. If you are not completely satisfied with the Agilent T&M Toolkit, you can return it within 90 days for a full refund, no questions asked.

# **Ordering information**

### **Product description**

- **Agilent W1130B T&M Toolkit 2.1 with Test Automation** Includes T&M Toolkit 2.1 with Test Automation for Visual Studio 2005, T&M Toolkit 2.0 with Test Automation for Visual Studio 2003, Agilent Test Automator Development and Debug license (to be used on a different PC) and technical support.
- **Agilent W1130B-UN University version of T&M Toolkit 2.1 with Test Automation**  Includes 50 licenses of T&M Toolkit for accredited universities only.
- **Agilent W1130B-TA Additional Agilent Test Automation Development and Debug License** Includes an additional Product Key to deploy the Agilent Test Automator on a PC.

For additional information on these and other software products, please visit **http://www.agilent.com/find/ connectivity.**

# **Related Agilent literature**

- **Agilent VEE Pro 7.5** (W1140A-VEE) Data sheet, pub. no. 5988-6302EN
- **IO Libraries Suite 14.2** (E2094P) Data sheet, pub. no. 5989-1439EN
- **Agilent USB/4-Port RS232 (E5805A)and Networked 5-Port USB Hub** (E5813A) Data sheet, 5989-1889EN
- **Agilent USB/GPIB Interface** (82357A) Data sheet, pub. no. 5988-5028EN
- **Agilent USB/GPIB Gateway** (E5810A) Data sheet, pub. no. 5988-5810EN
- **Agilent PCI GPIB Interface** (82350B) Data sheet, pub. no. 5966-2720EN

**Visit the Agilent Developer Network** to get updated I/O software, instrument drivers, code examples, white papers,

and more!

Go to **www.agilent.com/find/adn** today.

### **Agilent Technologies' Test and Measurement Support, Services, and Assistance**

Agilent Technologies aims to maximize the value you receive, while minimizing your risk and problems. We strive to ensure that you get the test and measurement capabilities you paid for and obtain the support you need. Our extensive support resources and services can help you choose the right Agilent products for your applications and apply them successfully. Every instrument and system we sell has a global warranty. Two concepts underlie Agilent's overall support policy: "Our Promise" and "Your Advantage."

#### **Our Promise**

Our Promise means your Agilent test and measurement equipment will meet its advertised performance and functionality. When you are choosing new equipment, we will help you with product information, including realistic performance specifications and practical recommendations from experienced test engineers. When you receive your new Agilent equipment, we can help verify that it works properly and help with initial product operation.

#### **Your Advantage**

Your Advantage means that Agilent offers a wide range of additional expert test and measurement services, which you can purchase according to your unique technical and business needs. Solve problems efficiently and gain a competitive edge by contracting with us for calibration, extra-cost upgrades, out-of-warranty repairs, and onsite education and training, as well as design, system integration, project management, and other professional engineering services. Experienced Agilent engineers and technicians worldwide can help you maximize your productivity, optimize the return on investment of your Agilent instruments and systems, and obtain dependable measurement accuracy for the life of those products.

**Agilent Open**

#### **About Agilent Open**

Agilent Open simplifies the process of connecting and programming test systems to help engineers design, validate and manufacture electronic products. Agilent combines a broad range of systemready instruments, open industry software, PCstandard I/O and global support to accelerate test system development. For more information, see: **www.Agilent.com/find/Open.**

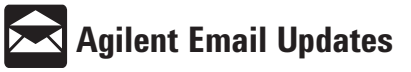

**www.agilent.com/find/emailupdates** Get the latest information on the products and applications you select.

#### **Agilent T&M Software and Connectivity**

Agilent's Test and Measurement software and connectivity products, solutions and developer network allows you to take time out of connecting your instruments to your computer with tools based on PC standards, so you can focus on your tasks, not on your connections. Visit **www.agilent.com/find/connectivity** for more information.

**For more information on Agilent Technologies' products, applications or services, please contact your local Agilent office. The complete list is available at:**

**www.agilent.com/find/contactus**

### **Phone or Fax**

**United States:** (tel) 800 829 4444

(fax) 800 829 4433

#### **Canada:**

(tel) 877 894 4414 (fax) 905 282 6495

### **China:**

(tel) 800 810 0189 (fax) 800 820 2816

#### **Europe:**

(tel) 31 20 547 2111

#### **Japan:**

(tel) (81) 426 56 7832 (fax) (81) 426 56 7840

### **Korea:**

(tel) (080) 769 0800 (fax) (080)769 0900

#### **Latin America:**

(tel) (305) 269 7500

#### **Taiwan**:

(tel) 0800 047 866 (fax) 0800 286 331

#### **Other Asia Pacific Countries:**

(tel) (65) 6375 8100 (fax) (65) 6755 0042 Email: tm\_ap@agilent.com

Product specifications and descriptions in this document subject to change without notice.

Microsoft, Windows and Visual Studio are U.S. registered trademarks of Microsoft Corporation.

Pentium is a U.S. registered trademark of Intel Corporation.

© Agilent Technologies, Inc. 2006 Printed in USA, May 1, 2006 5989-1441EN

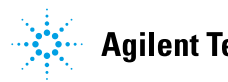